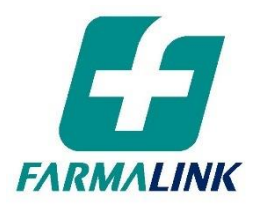

## DDM – Carga de recetas a refacturar

Estimado/a Farmacéutico/a:

Queremos informarle que se ha implementado una modificación en el módulo de la Declaración de la Dispensa Manual, en el validador IMED.

El cambio instrumentado permitirá, a partir de ahora, la posibilidad de informar aquellas recetas, que oportunamente fueron debitadas y luego de la gestión correspondiente, habilitadas para ser refacturadas.

*Para refacturar una receta, se deberá contar con autorización de la entidad (la cual debe adjuntarse a la receta) o con indicación de Farmalink gestionada a través de Reclamos por Débitos en el portal.* 

*En este último caso, deberá indicar en el campo "Autorización Manual" el número de RECDEB correspondiente.*

En cuanto a la carga de la receta propiamente dicha:

- La farmacia debe hacer copia fiel de los datos de la receta original (número de afiliado, fecha de emisión y fecha de venta). *Es muy importante que no modifiquen las fechas originales*.
- Si el rechazo fue total, deberá cargar la receta entera con los mismos importes y porcentaje de cobertura informados en la presentación original.
- Si el rechazo fue parcial, deberá cargar únicamente el producto debitado con el mismo importe y porcentaje de cobertura informados en la presentación original.
- Todos los datos ingresados de la receta a refacturar serán verificados con el débito original y están sujetos a control de Auditoría posterior.

Por último, para indicar, en la Declaración de la Dispensa Manual, que se cargará una receta refacturada, deberá tildar el campo 'Refacturación' (como en la imagen adjunta).

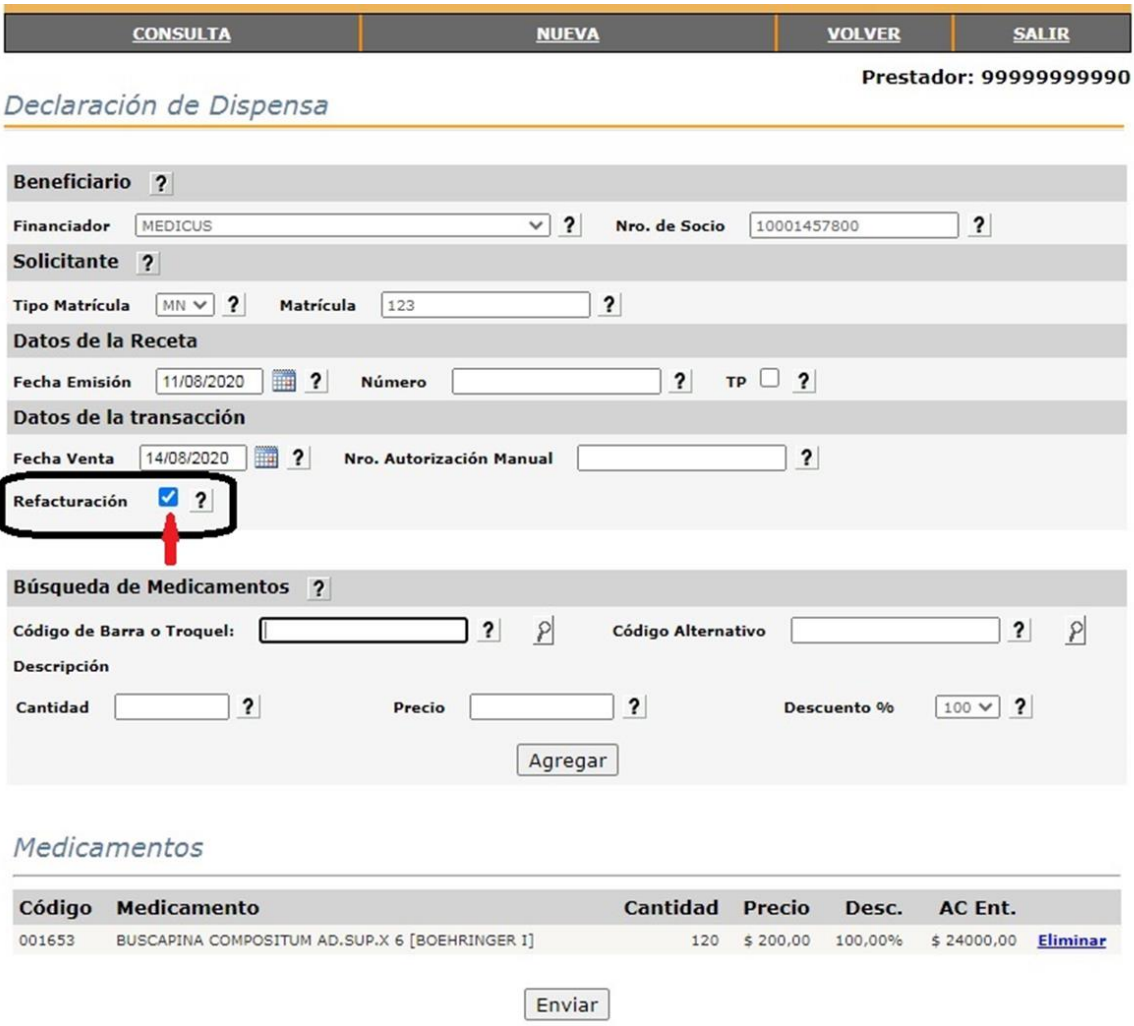

En caso de dudas, por favor, comunicarse con nuestro Centro de Llamadas al 0810-333-0000.

Saludos cordiales,

FARMALINK S.A.